# **Tally Meal Entry**

Last Modified on  $03/11/20248:46$  and

Important [Information](http://kb.infinitecampus.com/#important-information-about-this-tool) About This Tool | Enter a New Tally Meal [Count](http://kb.infinitecampus.com/#enter-a-new-tally-meal-count) | Edit a Tally Meal [Count](http://kb.infinitecampus.com/#edit-a-tally-meal-count) | Add a School to an [Existing](http://kb.infinitecampus.com/#add-a-school-to-an-existing-meal-count) Meal Count | [Delete](http://kb.infinitecampus.com/#delete-a-tally-meal-count) a Tally Meal Count

Tool Search: Tally Meal Entry

The Tally Meal Entry tool provides the ability to record the number of meals served to students according to the school in which they are enrolled. This tool can be used to easily track meals at CEP schools.

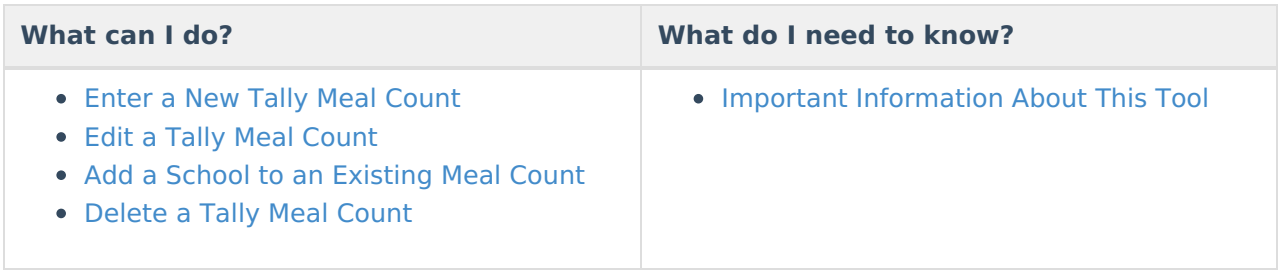

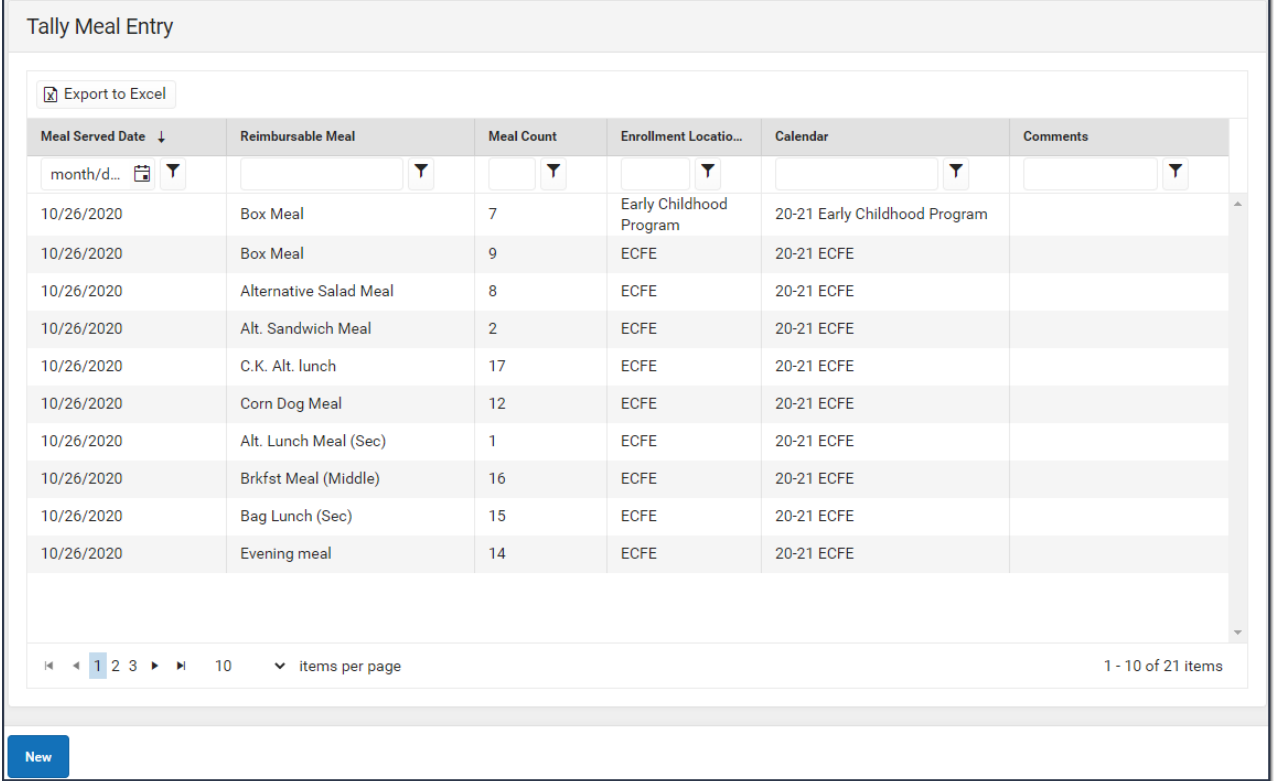

### **Important Information About This Tool**

- Patrons do not need to be *served* meals at the school in which they are enrolled as long as the number is *recorded* under the student's correct enrolled school.
- Deleting a Count Detail record deletes the entire record which includes each count that was entered.
- After a meal count is saved, only the **Count** and **Comment** fields can be changed.

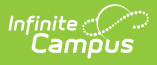

• Information entered in this tool is reported in the Edit Check [Report](http://kb.infinitecampus.com/help/edit-check-report).

### **Enter a New Tally Meal Count**

To enter a new Tally Meal Count, click the **New** button in the action bar. The Count Entry screen displays. Use the following field descriptions to complete the Count Entry screen.

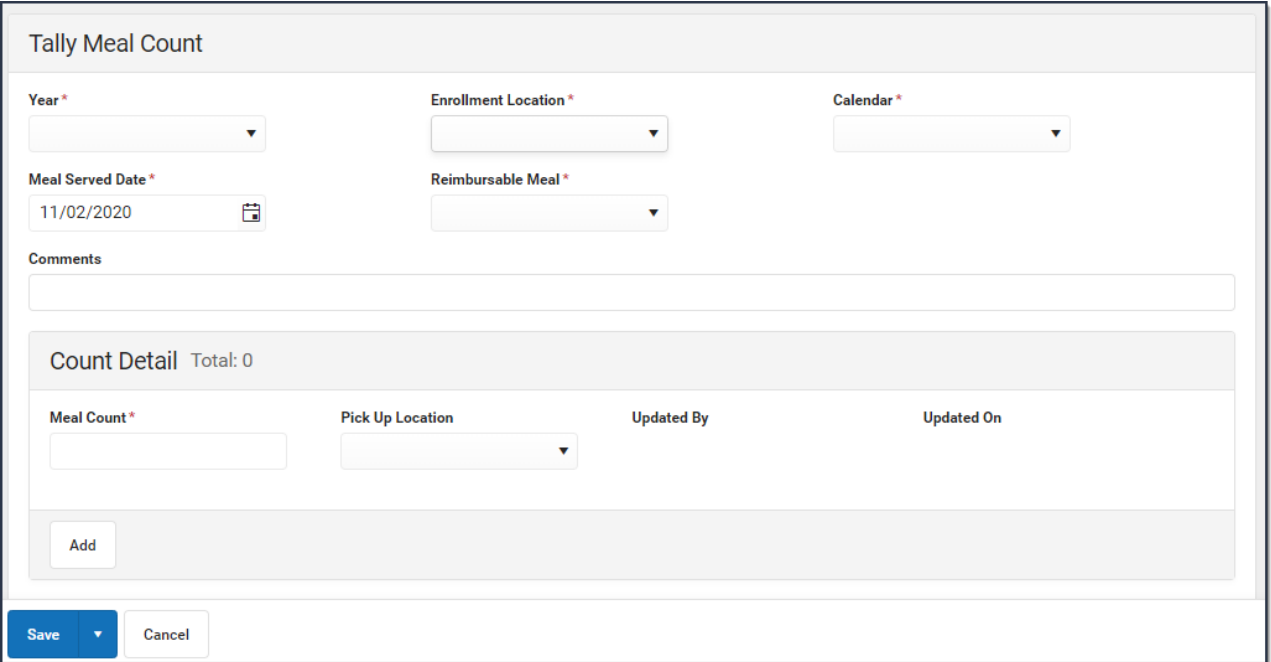

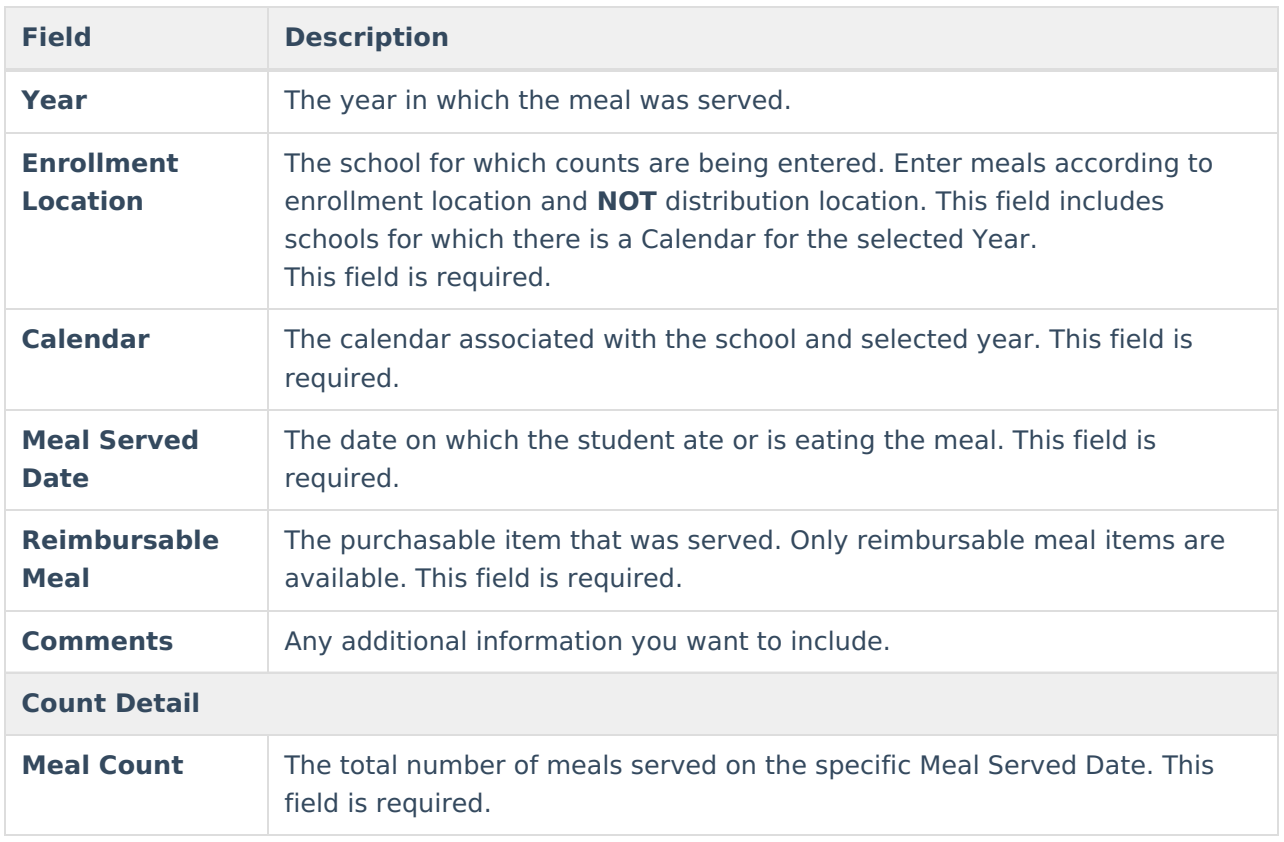

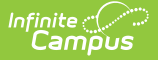

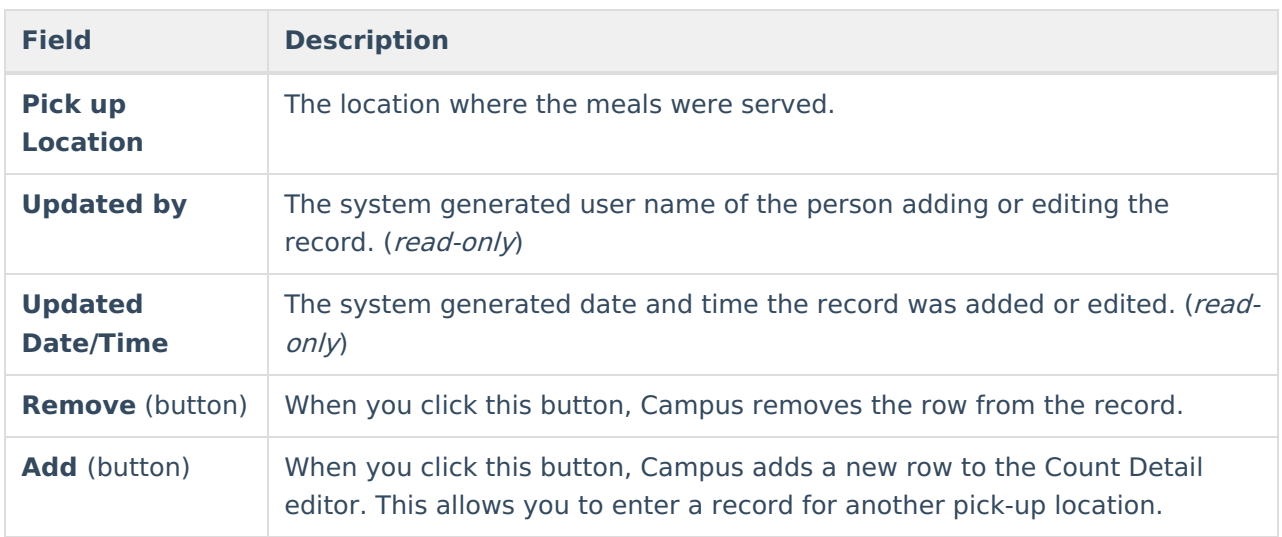

### **Edit a Tally Meal Count**

After a meal count is saved, only the **Count** and **Comment** fields can be changed.

1. Select the meal count you want to edit.

#### **Result**

- The Count Detail displays.
- 2. Edit the **Count** field.
- 3. Click the **Save** button in the action bar.

## **Add a School to an Existing Meal Count**

1. Select the meal count.

#### **Result**

The Count Detail displays.

2. Click the **Add** button in the Count Detail section.

#### **Result**

A new row displays.

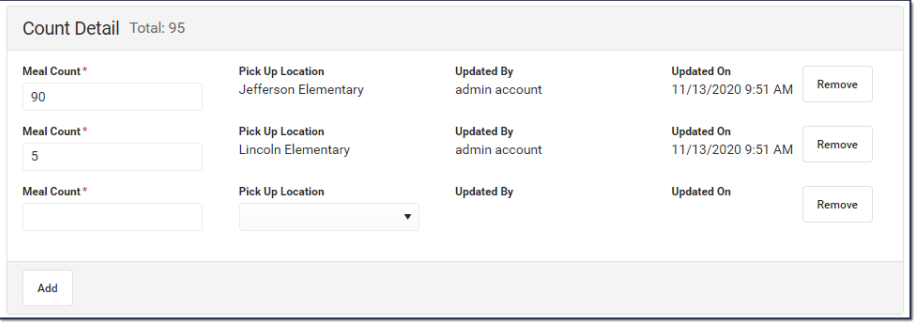

- 3. Enter the **Meal Count** and **Pick Up Location**.
- 4. Click the **Save** button in the action bar.

## **Delete a Tally Meal Count**

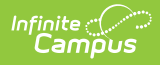

Deleting a Count Detail record deletes the entire record which includes each count that was entered.

1. Select the meal count you want to edit. **Result**

The Count Detail displays.

2. Click the **Delete** button in the action bar.